Scilab Manual for Probability Theory and Statistics Lab by Prof S N Chandra Shekhar Electronics Engineering Sreenidhi Institute Of Science & Technology<sup>1</sup>

> Solutions provided by Prof S N Chandra Shekhar Electronics Engineering Sreenidhi Institute Of Science & Technology

> > July 16, 2024

<sup>1</sup>Funded by a grant from the National Mission on Education through ICT, http://spoken-tutorial.org/NMEICT-Intro. This Scilab Manual and Scilab codes written in it can be downloaded from the "Migrated Labs" section at the website http://scilab.in

# **Contents**

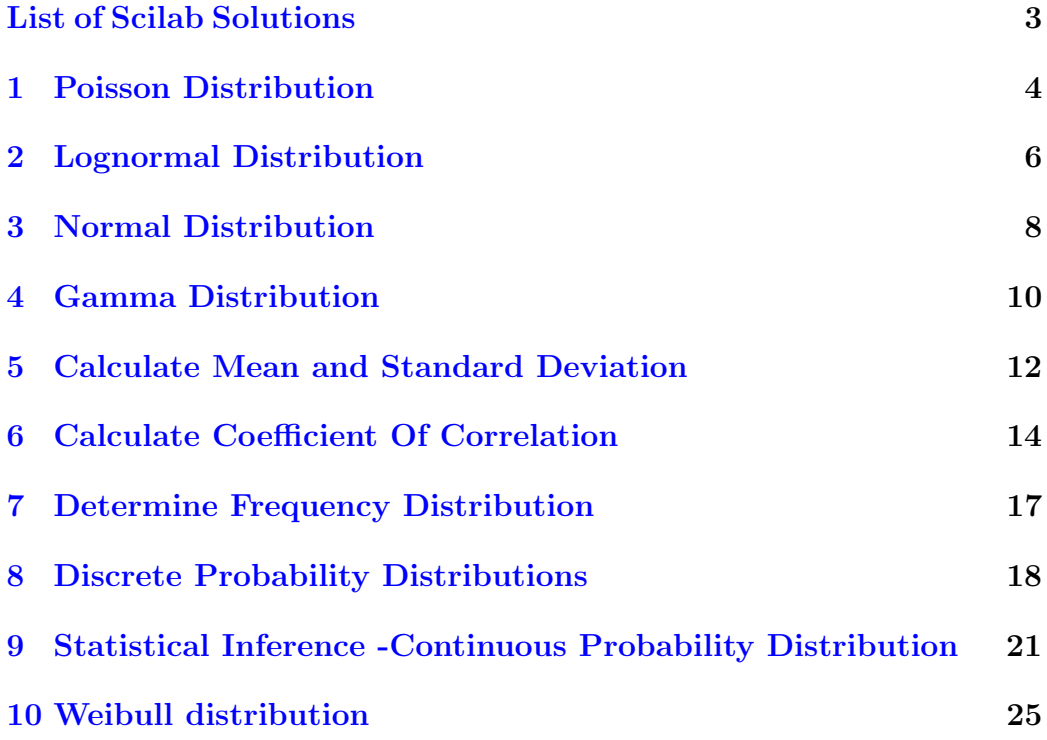

# <span id="page-3-0"></span>List of Experiments

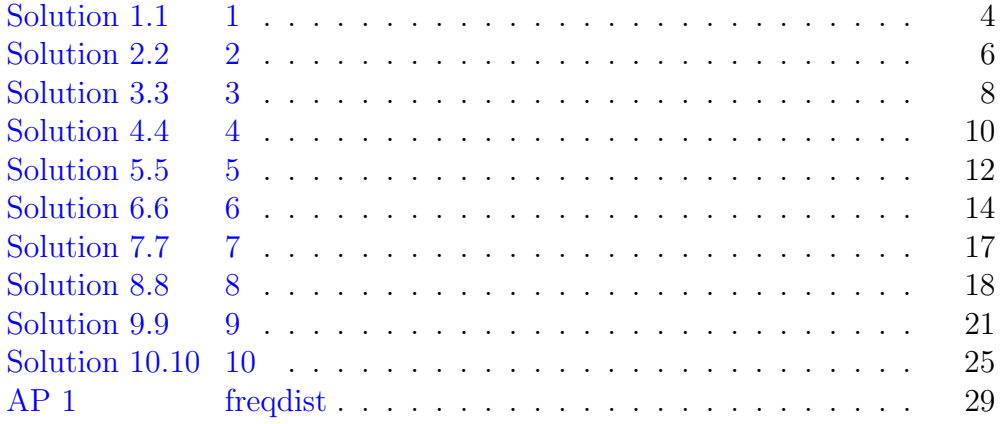

## <span id="page-4-0"></span>Poisson Distribution

<span id="page-4-1"></span>Scilab code Solution 1.1 1

```
1
 2 // Poisson Distribution
 3 //OS: Windows 10
 4 // Scilab 5.5.2
 5
 6 clear ;
 7 clc ;
 8 close ;
 9
10 Frequency =[12 ,10 ,19 ,17 ,10 ,8 ,7 ,5 ,5 ,3 ,3 ,1]
11 n = sum(Frequency)12 X =[0 ,1 ,2 ,3 ,4 ,5 ,6 ,7 ,8 ,9 ,10 ,11]
13
14 F = []15 P1 = []16 P2 = []17
18 mprintf (" −−−−−−−−−−−−−−−−−−−−−−−−−−−−−−−−\n")
19 mprintf (" Arrivals Frequency \n \begin{cases}\n 2 \cdot \text{F} \\
 3 \cdot \text{F} \\
 4 \cdot \text{F} \\
 5 \cdot \text{F} \\
 6 \cdot \text{F} \\
 7 \cdot \text{F} \\
 8 \cdot \text{F} \\
 9 \cdot \text{F} \\
 10 \cdot \text{F} \\
 11 \cdot \text{F} \\
 12 \cdot \text{F} \\
 13 \cdot \text{F} \\
 14 \cdot \text{F} \\
 15 \cdot \text{F} \\
 16 \cdot \text{F} \\
 17 \cdot \text{F} \\
 18 \cdot \text{F} \\
20 mprintf (" ––––––––––––––––––––––––")
21 for i=1:12
```

```
22 mprintf (\)^{\prime} \n \%d \%d", i-1,
         Frequency (i))
23 F ($+1) = Frequency (i)
24 product1=F(i) * X(i)25 \qquad \qquad product 2=F(i) *(X(i) **2)
26 P1 ($+1) = product127 P2 ($+1) = product228 sumP1 = sum(P1)29 sumP2 = sum(P2)30 end
31 mprintf ("\n −−−−−−−−−−−−−−−−−−−−−−−−−−−−−−−−")
32 Xbar = sumP1/n33 S_sqr = (sumP2 - n*Xbar**2)/(n-1)34 S = sqrt(S_sqr)35
36 // Result
37 mprintf ("\n\n Total number of arrivals = \%d",n)
38 mprintf (" \n \alpha = Xbar = Sum(fj*Xj)/n = %f", Xbar)
39 mprintf ("\nSample variance = (Sum(fj*Xj^2) - n*Xbar)^2) / n−1 = %f", S_sqr)
```
## <span id="page-6-0"></span>Lognormal Distribution

<span id="page-6-1"></span>Scilab code Solution 2.2 2

```
1
2 //Lognormal Distribution
3 //OS: Windows 10
4 // Scilab 5.5.2
5
6 clear all;
7 clc ;
8 close ;
9
10 X = [18.8 , 27.9 , 21.0 , 6.1 , 37.4 , 5.0 , 22.9 , 1.0 ,
      3.1, 8.3] // rate
11
12 X1 = []13 X2 = []14
15 n = length(X)16
17 for i=1:n18 X1 ($f+1)=log(X(i))19 X2 (\text{$} +1) = X1 (i) * *220 end
```

```
21 Xbar = sum(X1)/n22 S2 = (sum(X2) - (n*(Xbar) **2))/(n-1)23
24 //Result25 mprintf ("
                 \frac{1}{\text{Rates (X)}} \frac{1}{\text{lognorm}}26 mprintf (" Rates (X) lognormal (X1)")
27 mprintf \binom{n}{n}-\text{er}(\mathbf{h}^n)28 for i = 1:1029 mprintf ("\n %.1 f\t\t\t\%.1 f", X(i), X1(i))
30 end
31 mprintf (\sqrt[m]{n})-\text{er}(\mathbf{h}^n)32 mprintf ("\n\langle n \rangle N=%d", n)
33 mprintf ("\n mu = Xbar = Sum(\lognormal) /N = %f", Xbar)
34 mprintf ("\nS^2 = (Sum(X1i^2) - (N*(Xbar)^2)) / (N-1) =\%f'', S2)
```
## <span id="page-8-0"></span>Normal Distribution

<span id="page-8-1"></span>Scilab code Solution 3.3 3

```
1
2 //Normal Distribution
3 //OS : Windows 10
4 // Scilab 5.5.2
 5
 6 clear all;
7 clc ;
8 close ;
9
10
11 mprintf ("In Normal Distribution: \n\langle n \rangle mu = Xbar \langle n \ranglesigma 2 = S^2 \ \ln"
12
13 value =
       [99.79, 100.26, 100.23, 99.55, 99.96, 99.56, 100.41, 100.27, 99.62, 99.90,14
15 V = gsort (value, 'g', 'i')
16 \, \text{V2} = []17 n = length(V)18
```

```
19 for i=1:n20 V2({*}+1) = (V(i) **2)21 end
22
23 Xbar = sum(V)/n24 S2 = (sum(V2) - (n*(Xbar) **2))/(n-1)25 S = sqrt(S2)26
27 // Result
28 mprintf (\sqrt[n]{n})-\text{er}(\text{ln}^n)29 mprintf (" j \ t \ t value \ t j \ t value")
30 mprintf (\sqrt[m]{n})-\text{er}(\text{ln}^n)31 \text{ ul} = n/232 for i=1:u133 mprintf ("\n %d\t\t\%.2 f\t\%d\t\%.2 f", i, V(i), (i
          +10), V(i+10))
34 end
35 mprintf (\sqrt[n]{n})-\text{er}(\text{ln}^n)36 mprintf ("\n\overline{N} = \text{Vol}", n)
37 mprintf ("\n mu = Xbar = Sum (V) /N = \%f", Xbar)
38 mprintf ("\nsigma^2 = (S^2) = (\%f)^2 second^2", S)
```
# <span id="page-10-0"></span>Gamma Distribution

<span id="page-10-1"></span>Scilab code Solution 4.4 4

```
1
2 //Gamma Distribution
3 //OS: Windows 10
4 // Scilab 5.5.2
5
6 clear all;
7 clc ;
8 close ;
9
10 Order =
      [1 ,2 ,3 ,4 ,5 ,6 ,7 ,8 ,9 ,10 ,11 ,12 ,13 ,14 ,15 ,16 ,17 ,18 ,19 ,20]
11 Leadtime = [70.292 , 10.107 , 48.386 , 20.480 , 13.053 ,
      25.292 , 14.713 , 39.166 , 17.421 , 13.905 , 30.215 ,
      17.137 , 44.024 , 10.552 , 37.298 , 16.314 , 28.073 ,
      39.019 ,32.330 ,36.547]
12
13 X = []
14 \text{ logX } = []15
16 n = length(Order)
```

```
17 Xbar = sum(Leadtime)/n18 \log Xbar = \log(Xbar)
19 for i=1:n20 X ($+1) =Leadtime(i)
21 logX ($+1) = log( Leadtime (i))
22 end
23 sumlogX = sum(logX)24 M = \log Xbar - (sumlogX/n)
25 Minv = 1/M26 betav = 3.7411
27 thetav = 1/Xbar28
29 // Result
30 mprintf (\sqrt[m]{n})−−−−−−−−−−−−−−−−−−−−−−−−−−−−−−−−−−−−−−−−−−−−−−−−−\
       n")
31 mprintf (" Order\tLead time\tOrder\tLead time")
32 mprintf (\sqrt[n]{n})−−−−−−−−−−−−−−−−−−−−−−−−−−−−−−−−−−−−−−−−−−−−−−−−−\
       n")
33 ul = (length(X)) / 234 for i=1:u135 mprintf (\n\mathbb{R} \setminus \mathbb{C}) and \mathbb{C} \setminus \mathbb{C} and \mathbb{C} \setminus \mathbb{C} and \mathbb{C} \setminus \mathbb{C} and \mathbb{C} \setminus \mathbb{C} and \mathbb{C} \setminus \mathbb{C} and \mathbb{C} \setminus \mathbb{C} and \mathbb{C} \setminus \mathbb{C} and \mathbb{C} \setminus \mathbb{C} and \mathbb{C} \setminus(i), (i+10), Leadtime (i+10))
36 end
37 mprintf (\sqrt[n]{n})−−−−−−−−−−−−−−−−−−−−−−−−−−−−−−−−−−−−−−−−−−−−−−−−−\
       n")
38 mprintf ("\n Xbar = Sum(leadtime)/n = \%f", Xbar)
39 mprintf ("\n ln Xbar = \%.2 f", logXbar)
40 mprintf (" \n\mu \ Sum(\n\ln(Xi)) = % . 2 f", sumlogX)41 mprintf ("\n n M = ln (Xbar) - (Sum(ln(Xi))/n) = %.2 f", M\lambda42 mprintf ("\n\overline{\ } 1/M = %.2 f", Minv)
43 mprintf ("\n beta value for 1/M = 7.11 is 3.7411")
44 mprintf ("\n Beta = \%.2 f", betav)
45 mprintf ("\n Theta = 1/Xbar = % 0.2 f", thetav)
```
# <span id="page-12-0"></span>Calculate Mean and Standard Deviation

<span id="page-12-1"></span>Scilab code Solution 5.5 5

```
1
2 // Calculate Mean and Standard Deviation
3 //OS: Windows 10
4 // Scilab 5.5.2
5
6 clear ;
7 clc ;
8 close ;
9
10 disp ('The first row denotes the size of item')
11 A(1,:) = [6 7 8 9 10 11 12];12 disp ('The second row denotes the corresponding
      frequency (f)')
13 A(2,:) = [3 \ 6 \ 9 \ 13 \ 8 \ 5 \ 4];14 disp ('The third row denotes the corresponding
      deviation (d)')15 A(3,:)=[-3 -2 -1 0 1 2 3];16 disp ('The fourth row denotes the corresponding f * d'
      )
```

```
17 for i =1:7
18 A(4, i) = A(2, i) * A(3, i);19 end
20 disp ('The fifth row denotes the corresponding f * d^2'
      )
21 for i=1:722 A(5, i) = A(2, i) * (A(3, i) ^2);23 end
24 disp(A)25 b = 0;26 for i = 1:727 b=b+A(4, i);
28 end
29 disp (b, 'Sum of fourth row elements')
30 \quad c = 031 for i =1:7
32 \quad c = c + A(5, i);33 end
34 disp(c, 'Sum of fifth row elements')
35 \text{ d}=0;36 for i=1:7
37 \text{ d} = d + A(2, i);38 end
39 disp(d, 'Sum of all frequencies')
40 mean_value = 9 + b/d41 disp (mean_value, 'Mean=9+b/d=')
42 standard_deviation = (c/d) ^0.5
43 disp (standard_deviation, 'Standard Deviation = (c/d)^{\circ}0.5')
```
# <span id="page-14-0"></span>Calculate Coefficient Of Correlation

<span id="page-14-1"></span>Scilab code Solution 6.6 6

```
1
2 // Calculate Coefficient of Correlation
3 //OS: Windows 10
4 // Scilab 5.5.2
5
6 clear ;
7 clc ;
8
9 disp ('The first row of A denotes the corresponding I
      .R. of students ')
10 A (1 ,:) =[105 104 102 101 100 99 98 96 93 92];
11 disp ('The second row denotes the corresponding
      deviation of I.R.')
12 for i=1:10
13 A(2, i) = A(1, i) - 99;14 end
15 disp ('The third row denotes the square of
      corresponding deviation of I.R. ')
16 for i =1:10
```

```
17 A(3, i) = A(2, i) 2;18 end
19 disp ('The fourth row denotes the corresponding E.R.
       of students ')
20 A (4 ,:) =[101 103 100 98 95 96 104 92 97 94];
21 disp ('The fifth row denotes the corresponding
      deviation of E.R. ')
22 for i = 1:1023 A(5, i) = A(4, i) -98;24 end
25 disp ('The sixth row denotes the square of
      corresponding deviation of E.R. ')
26 for i=1:10
27 A(6, i) = A(5, i) 2;28 end
29 disp ('The seventh row denotes the product of the two
       corresponding deviations ')
30 for i =1:10
31 A(7, i) = A(2, i) * A(5, i);32 end
33 disp ( A )
34 \text{ a}=0;35 for i = 1:1036 \qquad a = a + A(1, i);37 end
38 disp(a, 'The sum of elements of first row')
39 b=0;
40 for i = 1:1041 b = b + A(2, i);42 end
43 disp (b, 'The sum of elements of second row')
44 \quad c = 0;45 for i = 1:1046 \quad c = c + A(3, i);47 end
48 disp(c, 'The sum of elements of third row')
49 \text{ d}=0;50 for i = 1:10
```

```
51 d = d + A(4, i);52 end
53 disp (d, 'The sum of elements of fourth row')
54 \quad e = 0;
55 for i =1:10
56 e = e + A(5, i);57 end
58 disp(e, 'The sum of elements of fifth row')
59 \text{ f}=0;60 for i = 1:1061 f = f + A(6, i);62 end
63 disp (f, 'The sum of elements of sixth row')
64 g = 0;
65 for i =1:10
66 g = g + A(7, i);67 end
68 disp(g, 'The sum of elements of seventh row')69 coefficient\_correlation = g / (c * f) ^0.570 disp (coefficient_correlation, 'Coefficient of
      correlation = '
```
# <span id="page-17-0"></span>Determine Frequency Distribution

check Appendix  $AP 1$  for dependency:

freqdist.sci

#### <span id="page-17-1"></span>Scilab code Solution 7.7 7

```
1 // Determine Frequency Distribution
2 //OS: Windows 10
3 // Scilab 5.5.24 //The dependency file is freqdist.sci
5
6 x = int(100*rand(1,100));7 xclass =[0:10:100];
8 freqdist (x , xclass )
```
# <span id="page-18-0"></span>Discrete Probability Distributions

<span id="page-18-1"></span>Scilab code Solution 8.8 8

```
1
 2 //Discrete Probability Distributions
3 //OS: Windows 10
4 // Scilab 5.5.2
5
6 clear ;
7 clc ;
8 close ;
9
10 //(i) Binomial11 deff ( ' [CC] = C(n, r) ', 'CC = \text{gamma}(n+1). / (\text{gamma}(r+1)).*
      gamma(n-r+1))') //Binomial coefficient
12 deff ( ' [\text{bb}]=\text{b}(x, n, p)', '\text{bb}=\text{C}(n, x). * p. ^ x. * (1-p). ^ (n-x)'
      ) // Bi nomial pmf
13 deff ( ' [BB] = B(x, n, p) ', 'BB = sum(b([0:1:x], n, p))')
                               // Binomial CDF
14 n = 10;
15 p = 0.25;16
```

```
17 //P(X=2)18 p=b(2,10,0.25)19 disp(p)20
21 //pmf
22 b10 = [];
23 for j=0:10, b10=[b10 b(j, 10, 0.25)]; end;
24 disp ( b10 )
25
26 //CDF
27 \times = 228 p = B (2 ,10 ,0.25)
29 disp ( p )
30
31 //P(X>2)=1-P(X<=2)32 p=1-B(2,10,0.25)33 disp(p)34
35 // List of values of CDF
36 B10 = [];
37 for j =0:10 , B10 =[ B10 B(j ,10 ,0.25) ]; end;
38 disp ( B10 )
39
40 // (ii) Geometric41 deff ( \left[\text{gg} = \text{g}(\text{x}, \text{p})\right], \left[\text{gg} = \text{p} \cdot \text{*} (1-\text{p}) \cdot \left(\text{x}-1\right)\right])
                                           // Geometric pmf
42 deff ( \sqrt{[GG]} = G(x, p) , \sqrt{[GG]} = \text{sum}(g([1 : x], p)) )
                                           // Geometric CDF
43
44 //P(X=3) and P(X=5), p=0.5045 \text{ p} = \text{g} (3, 0.50)46 disp(p)47 \text{ p} = \text{g} (5, 0.50)48 disp(p)49
50 // Calculate vector of values of pmf51 disp(g([1:10], 0.5))52
```

```
53 //P(X6), P(X3), P(X1)54 p1 = G(6, 0.5)55 disp ( p1 )
56 p2 = G(3, 0.5)57 disp ( p2 )
58 p3=G(1,0.5)
59 disp ( p3 )
60
61 // Vector of values of CDF62 G10 = [];
63 for j=1:10, G10 = [G10 G(j, 0.5)]; end;
64 disp ( G10 )
65
66 //(iii) Hypergeometric
67 deff ( ' [ hh ]= h ( x , N, n, a ) ', ' hh = C(a, x) . * C(N-a, n-x) . /C(N, n))/ Hypergeometric pmf
68 deff ( ' [HH]=H(x, N, n, a)', 'HH=sum (h ([0:1:x], N, n, a))')
                      // Hypergeometric CDF
69 N =100;
70 n = 20;71 a = 35;72
73 //P(X=12)74 p=h(12, N, n, a)75 disp(p)76
77 // Cumulative distribution, x=1278 cd_x = H(12, N, n, a)79 disp(cd_x)80
81 // Generate vector of values of pdf
82 disp (h([0:20], N, n, a))83
84 // Generate vector of values of CDF
85 H10 = [];
86 for j = 1:10, H10 = [H10 h(j, N, n, a)]; end;
87 disp ( H10 )
```
# <span id="page-21-0"></span>Statistical Inference -Continuous Probability Distribution

<span id="page-21-1"></span>Scilab code Solution 9.9 9

```
1
2 // Statistical Inference-Continuous Probability
       D istributions
3 //OS: Windows 10
4 // Scilab 5.5.2
5
6 clear ;
7 clc ;
8 close ;
9
10 //(i) Student t distribution
11 deff ( ' [f] = fT(t, nu) ', ' f = \text{gamma}((nu+1). /2). *(1+t.^2. / nu
       ). \hat{-(nu+1)/2}/(\sqrt{sqrt(\gamma p i * nu)} * \gamma p u) (nu/2))')
12 tt = [-4:0.1:4];13 ff = fT (tt, 6);
14 figure
15 xlabel('t');
```

```
16 ylabel (' fT (t)');
17 title ('Student t – nu = 6');
18 plot (tt, ff, 'x')19
20 // Probability Calculation
21 [P, Q] = cdft("PQ", 0.4, 6)22 disp(Q, 'Q')23 disp (P, 'P')24
25 //Inverse CDF Calculation
26 t = cdf(t', 8, 0.45, 1-0.45)
27 disp(t, 't)
28
29 // Obtaining degrees of freedom
30 \text{ nu} = \text{cdft}(" \text{Df}" , 0.7, 0.3, 0.8)31 disp (nu, 'nu')
32
33 // Plotting CDF
34 \, x = [-4:0.1:4];35 yy = [ ];
36 for x = -4:0.1:4, yy = [yy \ cdft('PQ', x, 6)]; end;
37 figure
38 xlabel('t');39 y \text{label}( ' f X ( t ) ' );
40 title ('Student t – nu = 6');
41 plot(xx, yy, 'x')42
43
44 //(ii) Chi-square distribution
45 xx = [0:0.1:10];
46 yy = [];
47 for x=0:0.1:10, yy=[yy cdfchi('PQ', x, 4)]; end;
48 figure
49 xlabel('t');
50 y \text{label}( ' f X(t) ');
51 title ( 'Chi-square – nu = 4');
52 plot(xx, yy, 'x')53
```

```
54 // Probability calculation
55 [P, Q] = cdfchi("PQ", 1, 10)56 disp(Q, 'Q')
57 disp(P, 'P')58
59 [P, Q] = cdfchi("PQ", 0.2, 10)60 disp(Q, 'Q')
61 disp (P, 'P')62
63 //Inverse CDF calculation
64 chi2 = cdfchi ("X" ,4 ,0.4 ,0.6)
65 disp (\text{chi2}, '\text{chi2}')
66
67 // Calculating degrees of freedom68 nu = cdfchi("Df", 0.4, 0.6, 2.7)69 disp (nu, 'nu')
70
71 // Plotting CDF
72 deff (' \lceil f \rceil = fC(x, nu)', ' f=x. ^ (\nu/2-1). * exp(-x./2) / (2.^{\circ})nu / 2). * gamma(nu. / 2))'
73 cc = [0:0.1:30];
74 ff = fC (cc, 10);
75 figure
76 xlabel('chi');
77 ylabel ({^{\circ}fC (chi{^{\circ}2});
78 title ('Chi-square – nu = 10');
79 plot(cc, ff, 'x')80
81
82 //(iii)F distribution
83 deff ( ' \lceil f \rceil = fF(F, \text{nuN}, \text{nuD}) ', ' f = \text{gamma}((\text{nuN} + \text{nuD}) . /2) . *(nuN . / nuD ) . ^ ( nuN . /2) . * F . ^ ( nuN . /2-1) . / ( gamma( nuN
       . / 2) . * gamma (nuD . / 2) . * (1+ nuN . * F . / nuD) . ^ ( (nuN+nuD)
       . (2))')
84 \quad xx = [0:0.1:10];85 ff = fF(xx, 4, 6);
86 figure
87 xlabel('F');
```

```
88 ylabel (' fF (F));
89 title ('F distribution – nuNum = 4 – nuDen = 6');
90 plot(xx, ff, 'x')91
92 // Probability Calculation
93 [P, Q] = cdff("PQ", 1.2, 6, 12)94 disp(Q, 'Q')
95 disp (P , 'P ' )
96
97 //Inverse CDF calculation
98 F = cdff ("F" ,10 ,2 ,0.4 ,0.6)
99 disp (F , 'F ' )
100
101 // Calculating degrees of freedom
102 nuNum = cdff (\text{Dfn}, 5, 0.4, 0.6, 0.8)
103 disp (nuNum, 'nuNum')
104
105 // Plotting CDF
106 xx = [0:0.1:10];
107 yy = [];
108 for x=0:0.1:10, yy=[yy cdff('PQ', x, 4, 6)]; end;
109 figure
110 xlabel('t');
111 \text{ylabel} (' f X ( t ) ' );
112 title ( F - \text{nuNum} = 4 - \text{nuDen} = 6');
113 plot(xx, yy, 'x')
```
## <span id="page-25-0"></span>Weibull distribution

<span id="page-25-1"></span>Scilab code Solution 10.10 10

```
1
2 // Weibull Distribution
3 //OS: Windows 10
4 // Scilab 5.5.25
6 clear ;
7 clc ;
8 close ;
9
10 deff ( ' [ww] = w(x, a, b) ', 'ww=a . * b . * x ^ (b-1) . * exp (-a . * x . ) b
       ) ' ) // \text{pdf}11 deff ( ' [WM]=W(x, a, b) ', WW=1-\exp(-a.*x.^{b})')
                                        // c df12 // alpha = 2, bet a= 3
13 \quad xx = (0:0.01:2);
14 \text{ yy} = w(xx, 2, 3);15 figure
16 x \text{label('x')};
17 y \text{label}( ' f X ( x ) ' );
18 title ('Weibull distribution');
19 plot(xx, yy, 'x')
```

```
20 yyy = [ ];
21 for x=0:0.01:2, yyy=[yyy W(x, 2, 3)]; end;
22 figure
23 xlabel('x');24 ylabel ('FX(x));
25 title ('Weibull distribution');
26 plot(xx,yyy, 'x')27
28 // Probability calculations
29 //P(X<1.5)30 \text{ p1} = W(1.5, 2, 3)31 disp(p1, P(X<1.5))
32
33 //P(X>0.6)34 p2 = 1 - W(0.6, 2, 3)35 disp(p2, P(X>0.6))
36
37 //P(0.5 < X < 1.2)38 p3 = W(1.2, 2, 3) - W(0.5, 2, 3)39 disp (p3, P(0.5 < X < 1.2))
```
## Appendix

```
Scilab code AP11 clear;
2 clc ;
3 close ;
4
5 function freqdist (x, xclass)
6 [m \; n] = size(x); //sample size<br>7 [m \; nB] = size(xclass); //no.of class
7 [m nB]=size(xclass);
         b o undaries
8 \t\t k = nB - 1;9
10 cmark = zeros(1, k);
11 for i = 1:k12 cmark (ii) = 0.5*(xclass(ii) + xclass(ii+1));13 end
14
15 fcount = zeros(2, k);16 fbelow=0;
17 fabove=0;
18
19 for i = 1:n20 if x(i) \lt xclass(1)21 fbelow = fbelow + 1;
22 elseif x(ii) > xclass(nB)
23 fabove = fabove + 1;
24 else
25 for jj = 1:k
```

```
26 if x(i) >= xclass(jj) & x(ii) <
                     xclass(jj+1)27 fcount (jj) = fcount (jj) +1;
28 end
29 end
30 end
31 end
32
33 frel = fcount / n
34
35 fcumul = zeros(1, k);
36 fcumul (1) = fcount (1);
37 for ii = 2:k38 fcumul (ii) = fcumul (ii-1) + fcount (ii);
39 end ;
40
41 fcumulrel = fcumul/n;42
43 mprintf (\ ' \n)−−−−−−−−−−−−−−−−−−−−−−−−−−−−−−−−−−−−−−−−−−−−−−−−−−−−−−−−−−−−−−−−−−−−−−−−−−−−−−−−−−−−−−−−−−−−−−−−−−−−−−−
         \cdot);
44 mprintf ('\nFrequency distribution');
45 mprintf (\ln)
         −−−−−−−−−−−−−−−−−−−−−−−−−−−−−−−−−−−−−−−−−−−−−−−−−−−−−−−−−−−−−−−−−−−−−−−−−−−−−−−−−−−−−−−−−−−−−−−−−−−−−−−
         ');
46 mprintf ('\n Class\tLowBound\tUpBound\t\tClass
         Mark \ tFreq \ . \ t \ tRelFreq \ . \ tCumFreq \ . \ tRelCumFreq.' );
47 mprintf (\ln)
         −−−−−−−−−−−−−−−−−−−−−−−−−−−−−−−−−−−−−−−−−−−−−−−−−−−−−−−−−−−−−−−−−−−−−−−−−−−−−−−−−−−−−−−−−−−−−−−−−−−−−−−
         ') :
48 for ii = 1:k
49 mprintf ('\n\frac{6}{5.0} f \t\%10.6 g \t\%10.6 g \t\%10.6 gt\%10.6 g \t\%10.6 g \t\%10.6 g \t\%10.6 g \t\%10.6 g \t\).xclass ( ii ) , xclass ( ii +1) , cmark ( ii ) , fcount (
             ii), frel(ii), fcumul(ii), fcumulrel(ii))
50 end
```

```
51 disp(\ln)
          −−−−−−−−−−−−−−−−−−−−−−−−−−−−−−−−−−−−−−−−−−−−−−−−−−−−−−−−−−−−−−−−−−−−−−−−−−−−−−−−−−−−−−−−−−−−−−−−−−−−−−−
          ');
52 disp(' ')
53
54 if fbelow \tilde{ } = 0
55 mprintf ('Outliers below minimum class
              boundary = \%10.6 g \n\in \mathcal{S}, fbelow)
56 end
57 if fabove z = 058 mprintf ('Outliers above maximum class
              boundary = \%10.6 g \n\mid n', fabove)
59 end
60 mprintf ('Total no of data points = \%10.6 g \n\pi',n)
          ;
61 mprintf ('Total no of classes = \%10.6g \n\pi',k);
62
63 disp('');
64
65 xset ('window', 1);
66 histplot(k, x);
67 \qquad \text{stitle('histogram', 'x', 'rel.f')};68 xset ('window', 2);
69 xset ( ' mark ' , -9 ,2) ;
70 plot2d (cmark, fcumulrel, -9);
71 plot2d (cmark, fcumulrel, 1);
72 x \text{title}' ogive', 'x', 'cum. rel. f');
73 endfunction
```
<span id="page-29-0"></span>freqdist